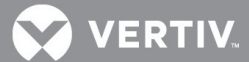

## VERTIV™ **Cybex™ SC Switching System DPP Configuration Tool**

Release Notes for SC 800/900, SCM 100 and SC KM 100 Series Switches

## **VERSION 2.8, APRIL 22, 2020**

## **Using the DPP Configuration Tool**

**NOTE:** A USB Type A (male) to USB Type-A (male) cable is required to use this tool.

The DPP Configuration tool is a Windows-based tool that allows system administrators to create a list of allowed (white list) and blocked (black list) USB devices authorized to connect to the Dedicated Peripheral Port (DPP) of a Vertiv™ Cybex™ SC 800/900, SCM 100 or SC KM 100 series switch. This tool only operates with Microsoft Windows XP or later.

By using this tool, administrators can authorize USB devices to specific computers and create policy rules based on the USB device's class, sub-class, protocol, vendor ID (VID), product ID (PID) and serial number.

**NOTE:** For more information on supported features, see the Vertiv™ Cybex™ SC/SCM Switching System Additional Operations and Configuration Technical Bulletin available on vertiv.com.

To install the tool:

- 1. Unzip the Vertiv\_DPP\_Config\_Tool\_Setup-2.8.zip file.
- 2. Select the *Vertiv\_DPP\_Config\_Tool\_Setup-2.8.exe* file to begin installation.

To use the tool:

- 1. Connect one end of the USB Type-A to USB Type-A cable to an available USB port. **NOTE:** Vertiv recommends using a standalone computer or laptop that is not connected to the switch computer ports.
- 2. Connect the other end of the USB cable to the switch console mouse USB port, which varies in location depending on how many ports your switch has:
	- For 2-port switches, the USB mouse input is on the right.
	- For 4-port switches, the USB mouse input is the lower USB.
	- For 8-port switches, the USB mouse input is on the left.
- 3. Launch the DPP Configuration tool.